# **LERTHAI FINANCE LIMITED**

**42nd Annual Report**

**\_\_\_\_\_\_\_\_\_\_\_\_\_\_\_\_\_\_\_\_\_\_\_\_\_\_\_\_**

**\_\_\_\_\_\_\_\_\_\_\_\_\_\_\_\_\_\_\_\_\_\_\_\_\_\_\_\_**

# **2020 - 2021**

### **LERTHAI FINANCE LIMITED (FORMERLY MARATHWADA REFRACTORIES LIMITED)**

#### **BOARD OF DIRECTORS**

Mr. Shao Xing Max Yang, Chairman & Director Mr. Jayant Goel, Executive Director Mr. Ntasha Berry, Non-Executive Independent Director Ms. Aparna Goel, Non-Executive Director

#### **COMPANY SECRETARY & COMPLIANCE OFFICER**

Mrs. Sneha Khandelwal, Company Secretary & Compliance Officer

#### **AUDITORS**

**M/s. B.D. Jokhakar & Co.,** Chartered Accountants, 8, Ambalal Doshi Marg, Fort, Mumbai – 400001

#### **REGISTERED OFFICE**

Office No. 312/313, Third Floor, Barton Centre, Mahatma Gandhi Road, Bangalore – 560001.

Ph:+91 80 4277 7800

#### **REGISTRAR AND SHARE TRANSFER AGENT:**

### **Link Intime India Private Limited**  44, Community Centre, 2<sup>nd</sup> Floor, Naraina Industrial Area Phase-I, New Delhi – 110028.

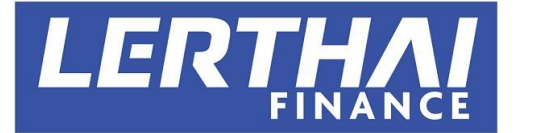

### **LERTHAI FINANCE LIMITED**

(Formerly known as *Marathwada Refractories Limited)*

(CIN: **L65100KA1979PLC061580**)

**Reg. Off. Address:** Office No. 312/313, Third Floor, Barton Centre, Mahatma Gandhi Road, Bengaluru, KA - 560001 Email id[: company@lerthaifinance.com](mailto:company@lerthaifinance.com) Phone no. +91 80 4277 7800

### **NOTICE**

**NOTICE** is hereby given that the Forty Second Annual General Meeting of the members of Lerthai Finance Limited will be held on Tuesday, September 21, 2021 at 11:30 a.m. IST through Video Conferencing ("VC")/ Other AudioVisual Means ("OAVM"), to transact the following business:

#### **ORDINARY BUSINESS:**

- **1.** To receive, consider and adopt the Audited Statement of Profit and Loss for the year ended March 31, 2021, and the Balance Sheet as at that date together with the Reports of the Board of Directors and the Auditors thereon.
- **2.** To appoint a Director in place of Ms. Aparna Goel (DIN: 00142961), who retires by rotation and being eligible has offered herself for reappointment.
- **3.** To appoint a Director in place of Mr. Shao Xing Max Yang (DIN: 08114973), who retires by rotation and being eligible has offered himself for reappointment.

By the order of the Board of Directors,

Sd/- **Sneha Khandelwal Date:** August 10 2021 Company Secretary and Compliance officer **Place**: Bangalore Membership No. 55597

#### **IMPORTANT NOTES:**

1. Considering the present Covid-19 pandemic, the Ministry of Corporate Affairs ("MCA") has vide its circular dated May 5, 2020 read together with circulars dated April 8, 2020 and April 13, 2020 (collectively referred to as "MCA Circulars") permitted convening the Annual General Meeting ("AGM" / "Meeting") through Video Conferencing ("VC") or Other Audio Visual Means ("OAVM"), without the physical presence of the members at a common venue. In accordance with the MCA Circulars, provisions of the Companies Act, 2013 ('the Act') and the Securities and Exchange Board of India (Listing Obligations and Disclosure Requirements) Regulations, 2015 ("SEBI Listing Regulations"), the

AGM of the Company is being held through VC / OAVM. The deemed venue for the AGM shall be the Registered Office of the Company.

- 2. The Register of Members and the Share Transfer books of the Company will remain closed from September 15, 2021 to September 21, 2021, both days inclusive, for annual closing.
- 3. Generally, a member entitled to attend and vote at the meeting is entitled to appoint a proxy to attend and vote on a poll instead of himself and the proxy need not be a member of the Company. Since this AGM is being held through VC / OAVM pursuant to the MCA Circulars, physical attendance of members has been dispensed with. Accordingly, the facility for appointment of proxies by the members will not be available for the AGM and hence the Proxy Form and Attendance Slip are not annexed hereto.
- 4. Since the AGM will be held through VC/ OAVM, the route map of the venue of the Meeting is not annexed hereto.
- 5. To prevent fraudulent transactions, members are advised to exercise due diligence and notify the Company of any change in address or demise of any member as soon as possible. Members are also advised not to leave their demat account(s) dormant for long. Periodic statement of holdings should be obtained from the concerned Depository Participant and holdings should be verified from time to time.
- 6. The Securities and Exchange Board of India (SEBI) has mandated the submission of permanent Account Number (PAN) by every participant in securities market. Members holding shares in electronic form are, therefore, requested to submit the PAN to their Depository Participants with whom they are maintaining their demat accounts. Members holding shares in physical form can submit their PAN details to the Company.
- 7. SEBI has also mandated that for registration of transfer of securities, the transferee(s) as well as transferor(s) shall furnish a copy of their PAN card to the Company for registration of transfer of securities.
- 8. Details as required in sub-regulation (3) of Regulation 36 of the SEBI (Listing Obligations and Disclosure Requirements) Regulations, 2015 ("Listing Regulations") and Secretarial Standard on General Meeting (SS-2) of ICSI in respect of the Directors seeking appointment/re-appointment at the AGM, forms integral part of the Notice of the AGM. Requisite declarations have been received from the Directors for seeking appointment/re-appointment.
- 9. Electronic copy of the Annual Report for 2021 is being sent to all the members whose email addresses are registered with the Company/Depository Participant(s) for communication purposes unless any member has requested for a hard copy of the same.
- **10. Instructions relating to voting through electronic means and holding of AGM through audio visual means by our Registrar & Transfer Agent M/s Link Intime India Private Limited are annexed with this notice respectively for the benefit of the members.**
- 11. Since there are no special businesses to be transacted explanatory statement is not required to be annexed to the notice.

#### **ANNEXURE TO AGM NOTICE**

### **INFORMATION ON DIRECTORS SEEKING APPOINTMENT AND RE-APPOINTMENT AT 42nd ANNUAL GENERAL MEETING PURSUANT TO REGULATION 36(3) OF SEBI (LODR) REGULATIONS, 2015**

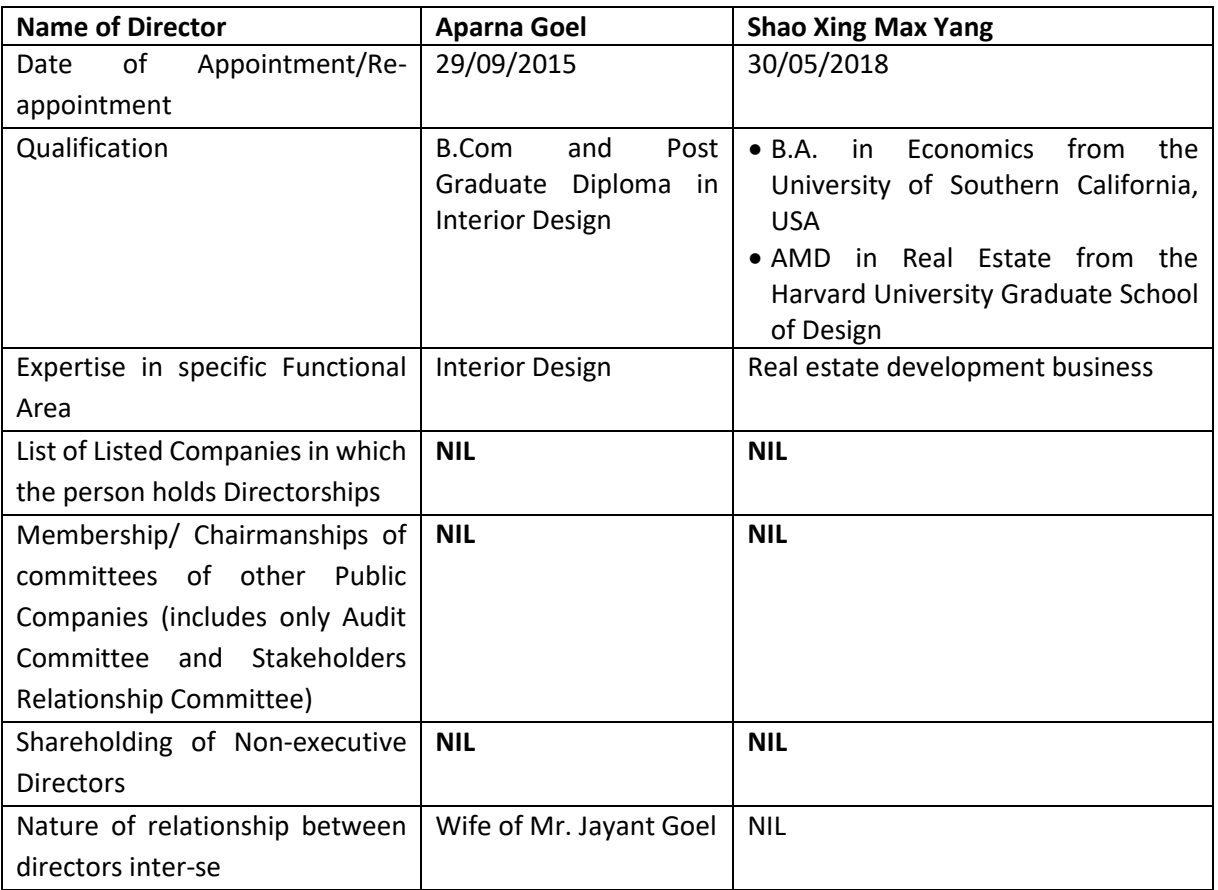

### **Instava**

### **Remote e-Voting Instructions for shareholders post change in the Login mechanism for Individual shareholders holding securities in demat mode, pursuant to SEBI circular dated December 9, 2020:**

Pursuant to SEBI circular dated December 9, 2020 on e-Voting facility provided by Listed Companies, Individual shareholders holding securities in demat mode can vote through their demat account maintained with Depositories and Depository Participants.

Shareholders are advised to update their mobile number and email Id in their demat accounts to access e-Voting facility.

Login method for Individual shareholders holding securities in demat mode/ physical mode is given below:

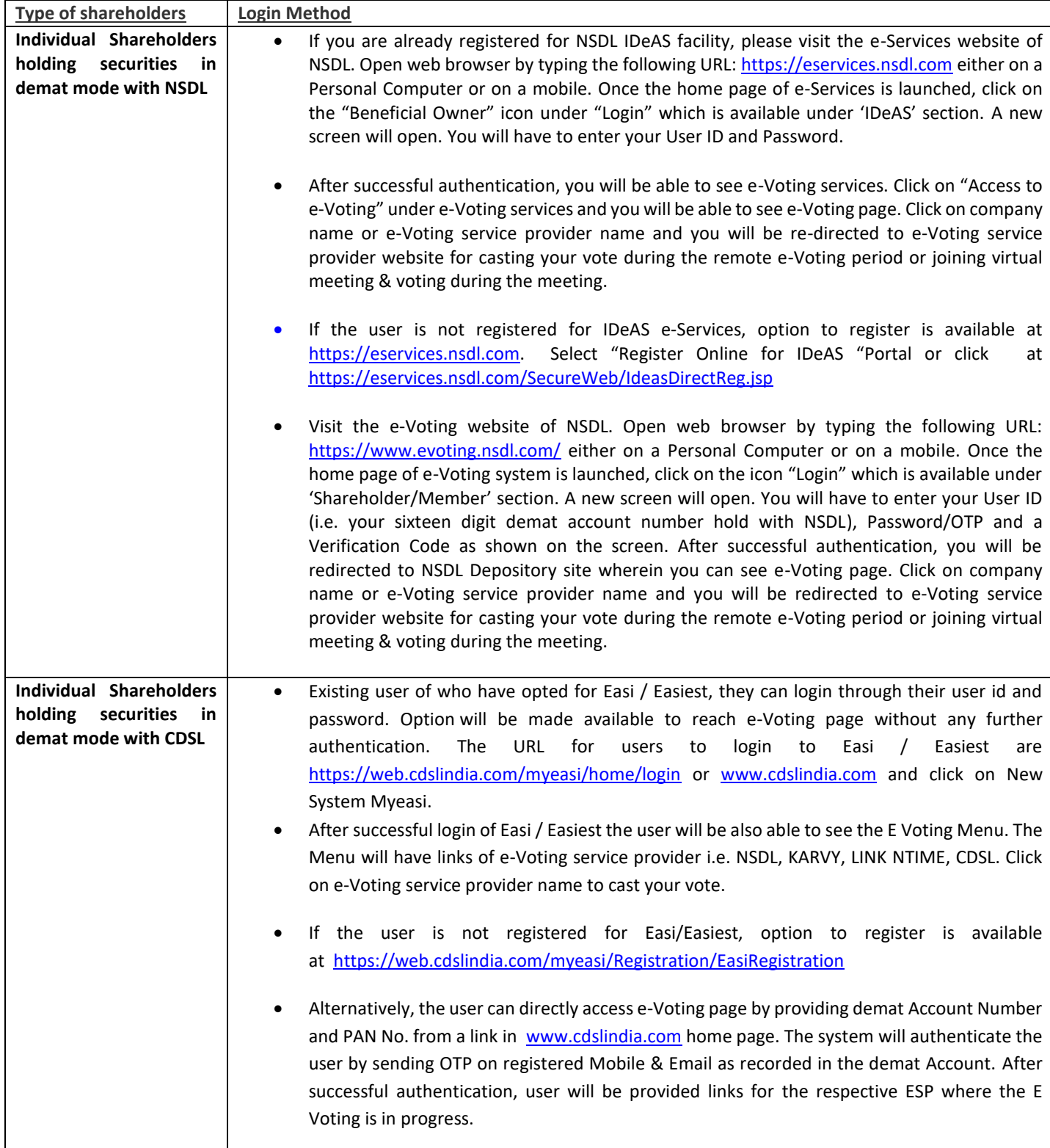

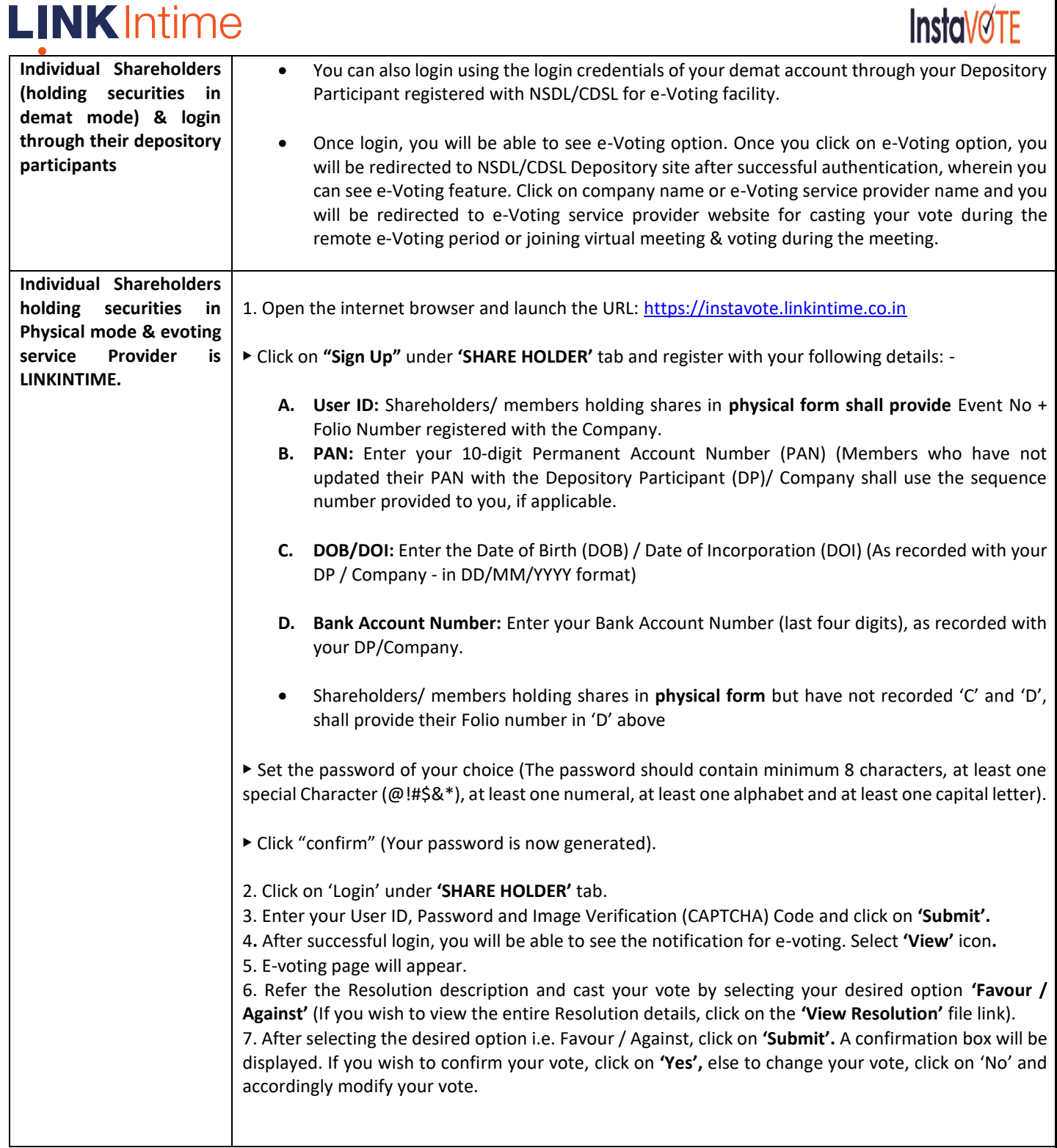

#### **Institutional shareholders:**

Institutional shareholders (i.e. other than Individuals, HUF, NRI etc.) and Custodians are required to log on the e-voting system of LIIPL a[t https://instavote.linkintime.co.in](https://instavote.linkintime.co.in/) and register themselves as **'Custodian / Mutual Fund / Corporate Body'**. They are also required to upload a scanned certified true copy of the board resolution /authority letter/power of attorney etc. together with attested specimen signature of the duly authorised representative(s) in PDF format in the **'Custodian / Mutual Fund / Corporate Body'** login for the Scrutinizer to verify the same.

**Individual Shareholders holding securities in Physical mode & evoting service Provider is LINKINTIME, have forgotten the password:** 

- o Click on **'Login'** under **'SHARE HOLDER'** tab and further Click **'forgot password?'**
- o Enter **User ID,** select **Mode** and Enter Image Verification (CAPTCHA) Code and Click on **'Submit'.**

### **LINK** Intime

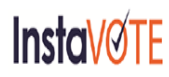

• In case shareholders/ members is having valid email address, Password will be sent to his / her registered e-mail address. • Shareholders/ members can set the password of his/her choice by providing the information about the particulars of the Security Question and Answer, PAN, DOB/DOI, Bank Account Number (last four digits) etc. as mentioned above.

• The password should contain minimum 8 characters, at least one special character (@!#\$&\*), at least one numeral, at least one alphabet and at least one capital letter.

#### **Individual Shareholders holding securities in demat mode with NSDL/ CDSL have forgotten the password:**

• Shareholders/ members who are unable to retrieve User ID/ Password are advised to use Forget User ID and Forget Password option available at abovementioned depository/ depository participants website.

- $\triangleright$  It is strongly recommended not to share your password with any other person and take utmost care to keep your password confidential.
- $\triangleright$  For shareholders/ members holding shares in physical form, the details can be used only for voting on the resolutions contained in this Notice.
- $\triangleright$  During the voting period, shareholders/ members can login any number of time till they have voted on the resolution(s) for a particular "Event".

#### **Helpdesk for Individual Shareholders holding securities in demat mode:**

In case shareholders/ members holding securities in demat mode have any technical issues related to login through Depository i.e. NSDL/ CDSL, they may contact the respective helpdesk given below:

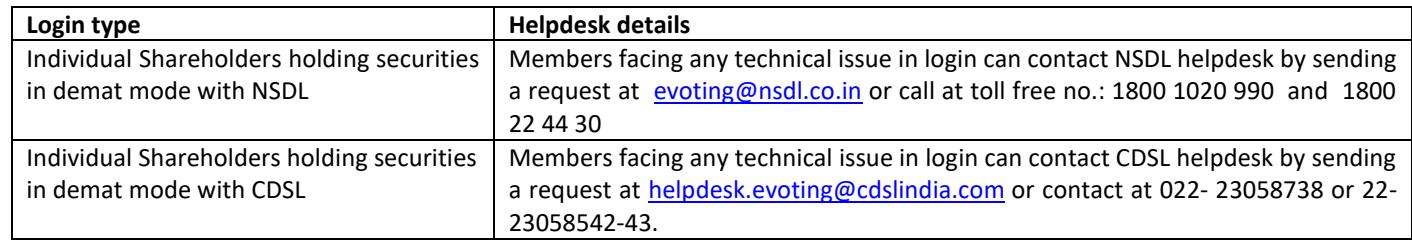

#### **Helpdesk for Individual Shareholders holding securities in physical mode/ Institutional shareholders & evoting service Provider is LINKINTIME.**

In case shareholders/ members holding securities in physical mode/ Institutional shareholders have any queries regarding evoting, they may refer the **Frequently Asked Questions ('FAQs')** and **InstaVote e-Voting manual** available at [https://instavote.linkintime.co.in,](https://instavote.linkintime.co.in/) under **Help** section or send an email to [enotices@linkintime.co.in](mailto:enotices@linkintime.co.in) or contact on: - Tel: 022 – 4918 6000.

### **InstaVote Support Desk**

**Link Intime India Private Limited**

# **LINK** Intime

## **InStaMEET**

#### **Process and manner for attending the Annual General Meeting through InstaMeet:**

1. Open the internet browser and launch the URL: [https://instameet.linkintime.co.in](https://instameet.linkintime.co.in/) 

- ▶ Select the **"Company"** and **'Event Date'** and register with your following details:
	- **A. Demat Account No. or Folio No:** Enter your 16 digit Demat Account No. or Folio No
	- Shareholders/ members holding shares in **CDSL demat account shall provide 16 Digit Beneficiary ID**
	- Shareholders/ members holding shares in **NSDL demat account shall provide 8 Character DP ID followed by 8 Digit Client ID**
	- Shareholders/ members holding shares in **physical form shall provide** Folio Number registered with the Company

**B. PAN:** Enter your 10-digit Permanent Account Number (PAN) (Members who have not updated their PAN with the Depository Participant (DP)/ Company shall use the sequence number provided to you, if applicable.

**C. Mobile No.:** Enter your mobile number.

**D. Email ID:** Enter your email id, as recorded with your DP/Company.

▶ Click "Go to Meeting" (You are now registered for InstaMeet and your attendance is marked for the meeting).

Please refer the instructions (annexure) for the software requirements and kindly ensure to install the same on the device which would be used to attend the meeting. Please read the instructions carefully and participate in the meeting. You may also call upon the InstaMeet Support Desk for any support on the dedicated number provided to you in the instruction/ InstaMEET website.

#### **Instructions for Shareholders/ Members to Speak during the Annual General Meeting through InstaMeet:**

- 1. Shareholders will get confirmation on first cum first basis depending upon the provision made by the client.
- 2. Shareholders will receive "speaking serial number" once they mark attendance for the meeting.
- 3. Other shareholder may ask questions to the panellist, via active chat-board during the meeting.
- 4. Please remember speaking serial number and start your conversation with panellist by switching on video mode and audio of your device.

Shareholders are requested to speak only when moderator of the meeting/ management will announce the name and serial number for speaking.

#### **Instructions for Shareholders/ Members to Vote during the Annual General Meeting through InstaMeet:**

Once the electronic voting is activated by the scrutinizer/ moderator during the meeting, shareholders/ members who have not exercised their vote through the remote e-voting can cast the vote as under:

- 1. On the Shareholders VC page, click on the link for e-Voting "Cast your vote"
- 2. Enter your 16 digit Demat Account No. / Folio No. and OTP (received on the registered mobile number/ registered email Id) received during registration for InstaMEET and click on 'Submit'.
- 3. After successful login, you will see "Resolution Description" and against the same the option "Favour/ Against" for voting.
- 4. Cast your vote by selecting appropriate option i.e. "Favour/Against" as desired. Enter the number of shares (which represents no. of votes) as on the cut-off date under 'Favour/Against'.
- 5. After selecting the appropriate option i.e. Favour/Against as desired and you have decided to vote, click on "Save". A confirmation box will be displayed. If you wish to confirm your vote, click on "Confirm", else to change your vote, click on "Back" and accordingly modify your vote.
- 6. Once you confirm your vote on the resolution, you will not be allowed to modify or change your vote subsequently.

# **LINK** Intime

# **InStaMEET**

Note: Shareholders/ Members, who will be present in the Annual General Meeting through InstaMeet facility and have not casted their vote on the Resolutions through remote e-Voting and are otherwise not barred from doing so, shall be eligible to vote through e-Voting facility during the meeting. Shareholders/ Members who have voted through Remote e-Voting prior to the Annual General Meeting will be eligible to attend/ participate in the Annual General Meeting through InstaMeet. However, they will not be eligible to vote again during the meeting.

Shareholders/ Members are encouraged to join the Meeting through Tablets/ Laptops connected through broadband for better experience.

Shareholders/ Members are required to use Internet with a good speed (preferably 2 MBPS download stream) to avoid any disturbance during the meeting.

Please note that Shareholders/ Members connecting from Mobile Devices or Tablets or through Laptops connecting via Mobile Hotspot may experience Audio/Visual loss due to fluctuation in their network. It is therefore recommended to use stable Wi-FI or LAN connection to mitigate any kind of aforesaid glitches.

In case shareholders/ members have any queries regarding login/ e-voting, they may send an email to [instameet@linkintime.co.in](mailto:instameet@linkintime.co.in) or contact on: - Tel: 022-49186175.

**InstaMeet Support Desk Link Intime India Private Limited**

#### **Annexure**

#### **Guidelines to attend the AGM proceedings of Link Intime India Pvt. Ltd.: InstaMEET**

For a smooth experience of viewing the AGM proceedings of Link Intime India Pvt. Ltd. InstaMEET, shareholders/ members who are registered as speakers for the event are requested to download and install the Webex application in advance by following the instructions as under:

a) Please download and install the Webex application by clicking on the link https://www.webex.com/downloads.html/

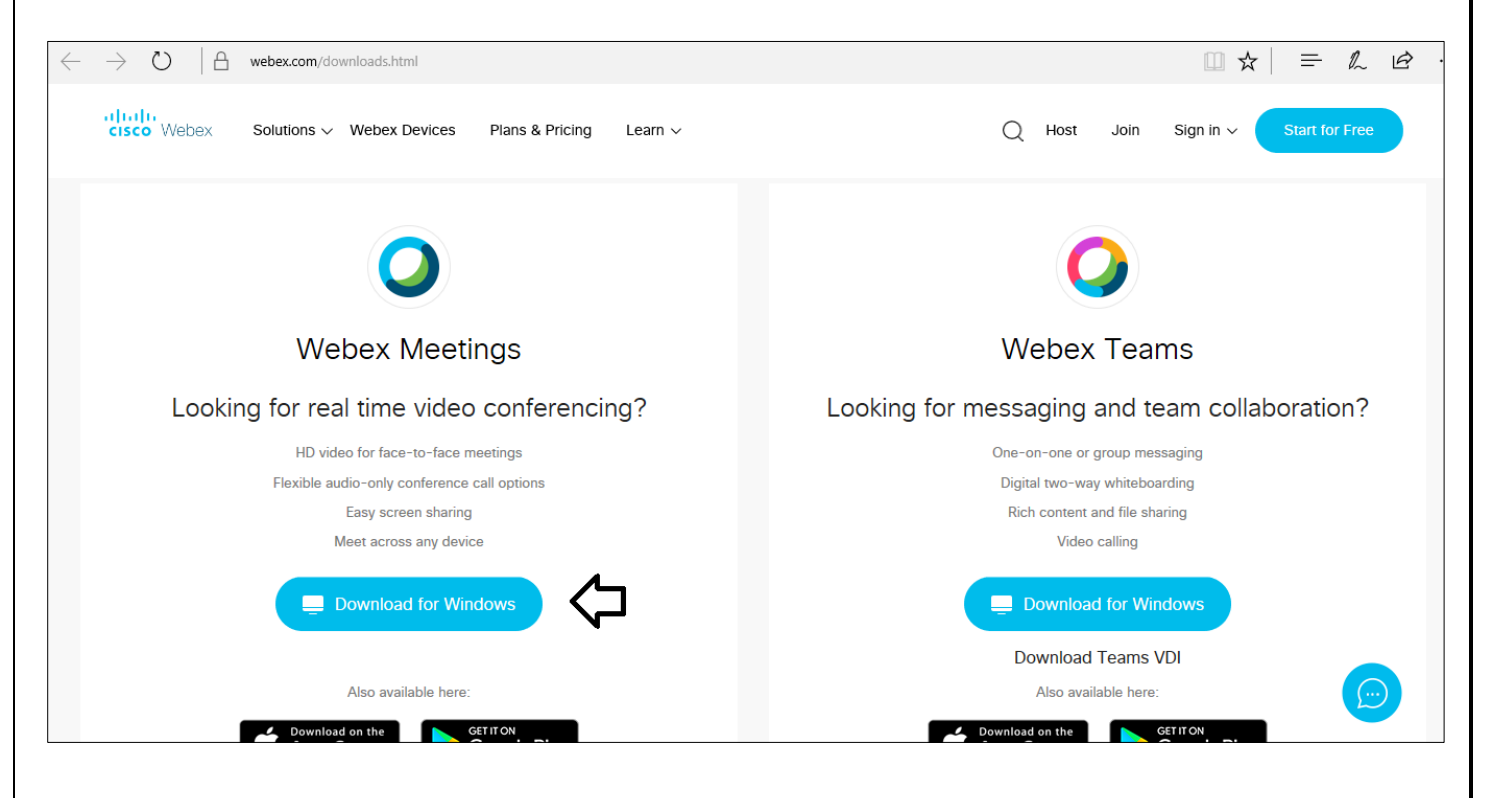